You must first log in to the system in order to apply for funding. Please refer to the **New User Registration** reference material for step-by-step procedures on how to become a user of the Cal-E-Grants system

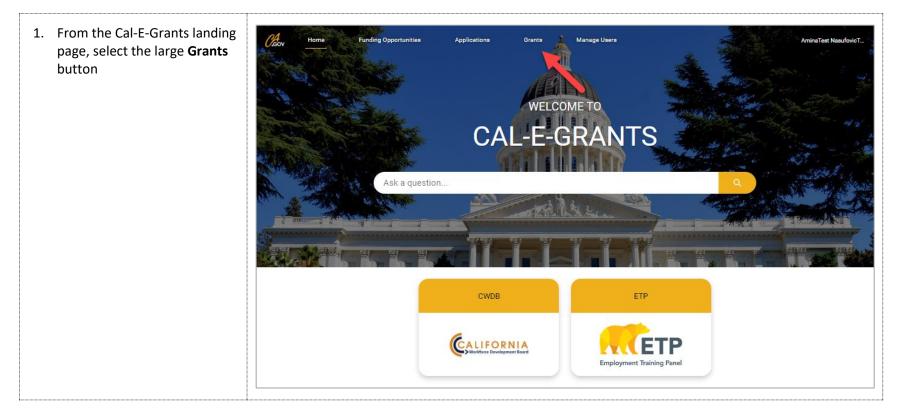

| <ol> <li>Click the Social Entrepreneurs<br/>for Economic Development</li> <li>21/22 link from the Grants list</li> </ol> | Crov Home Funding Opportunities Applications More V Q AminaStaging Nasufo                                                                                                    |
|----------------------------------------------------------------------------------------------------|----------------------------------------------------------------------------------------------------|
|                                                                                                    | Grants       Printable View         2 items · Sorted by Grant ID · Filtered by All grants · Updated a few seconds ago       Q. Search this list                                       |
|                                                                                                    | Grant ID 🕇 🗸 Grant Number 🗸 Lead Age 🗸 Funding Opportunity                                                                                                    |
|                                                                                                    | 1 G-0108 ETP Paid Family Leave 2 Small Business Grant (PFL SB Grant) 2021                                                                                                    |
|                                                                                                    | 2 G-0115 0115 ETP Social Entrepreneurs for Economic Development 21/22                                                                                                    |
|                                                                                                    |                                                                                                    |
| 3. Select the <b>New Report</b> button                                                                                   |                                                                                                    |
| at the top right of the page                                                                                             | Grant<br>G-0115 New Modification Request New Invoice New Report                                                                                                    |
|                                                                                                    | Grant Name     Project Period     Total Grant Amount     Adjusted Grant Amount       UAT Testing - Entrepreneurship Program - Amina     \$200,000.00     \$200,000.00       Nasufovic |
|                                                                                                    | Active Closed                                                                                                    |

| <ol> <li>Select your quarter from the<br/>drop down menu and click<br/>Next. Once completed, click<br/>Save.</li> </ol> | Create New Report<br>Select Quarter             |
|----------------------------------------------------------------------------------------------------|-------------------------------------------------|
| *Under Title, list your Project<br>Name/CBO                                                                             | Cancel Next                                     |
|                                                                                                    | 2 New Progress Report: Entrepreneurship Program |
|                                                                                                    | Information                                     |
|                                                                                                    | Progress Report ID Grant<br>G-0115              |
|                                                                                                    | Quarter<br>Quarter 1                            |
|                                                                                                    | Title                                           |
|                                                                                                    | Title                                           |
|                                                                                                    | Cancel                                          |

| Progress Report<br>PR-0052                                             | Edit                                                                                                    | Submit New Not                                                                                                    | e 🔻                                                                                                    |
|------------------------------------------------------------------------|----------------------------------------------------------------------------------------------------|----------------------------------------------------------------------------------------------------|----------------------------------------------------------------------------------------------------|
| Created Submitted Approved                                             | $\rangle$                                                                                                    | Denied                                                                                                    |                                                                                                    |
| Progress Report<br>PR-0052<br>Grant Quarter<br><u>G-0115</u> Quarter 1 | Edit                                                                                                    | Submit New Note                                                                                                    |                                                                                                    |
| Created Submitted Approved Details Narrative Notes Documents           |                                                                                                    | Denied                                                                                                    |                                                                                                    |
|                                                                        | PR-0052 Grant Quarter G-0115 Quarter 1  Created Submitted Approved  Progress Report PR-0052  Grant Quarter G-0115 Quarter 1  Created Submitted Approved | PR-0052<br>Grant Quarter<br>G-0115 Quarter 1<br>Created Submitted Approved<br>Progress Report<br>PR-0052<br>Grant Quarter<br>G-0115 Quarter 1<br>Created Submitted Approved | PR-0052     Edit     Submit     New Not       Grant     Quarter     0     0     0       Created     Submitted     Approved     Denied         Progress Report     Edit     Submit       PR-0052     Edit     Submit         Grant     Quarter       Goills     Quarter 1         Created     Submitted     Approved         Denied |

| 7. Complete the following questions and select Save when completed. *Questions differ for entrepreneurships and demonstration projects | Provide information on how your grant funds were expended in the most recent completed quarter.         Salesforce Sans       12       ■       ■       I       I <td< th=""></td<> |
|----------------------------------------------------------------------------------------------------|----------------------------------------------------------------------------------------------------|
| 8. Once <b>Narrative</b> is completed,<br>navigate to the <b>Documents</b><br>tab.                                                     | Edit     Submit     New Note       Grant     Quarter       G-0115     Quarter 1         Created     Submitted     Approved       Details     Narrative     Notes                                                                                                    |

| 9. Select <b>New</b> to upload your document.                                                                  | Details Narrative Notes | Documents |                 | New    |
|----------------------------------------------------------------------------------------------------|-------------------------|-----------|-----------------|--------|
|                                                                                                    | Name                    | Status    | Versions        | Action |
| <ol> <li>A pop up will appear having<br/>you complete the document<br/>details. Once you have named</li> </ol> |                         | Create D  | ocument         |        |
| your document and selected                                                                                     | Document Detai          | ls        |                 |        |
| the format click <b>Save</b> .                                                                                 | * Document Name         |           | Document Format |        |
| *Excel document format, use<br>template provided                                                               | excel dod               |           | All types       | -      |
|                                                                                                    | Other/Comments          |           |                 |        |
|                                                                                                    |                         | li        |                 |        |
|                                                                                                    |                         | Save      | Cancel          |        |

| <ol> <li>Once you have completed<br/>your progress report click the<br/>Submit icon.</li> </ol> | Progress Report<br>PR-0052  Grant Quarter G-0115 Quarter 1  Edit Submit New Note                  |
|-------------------------------------------------------------------------------------------------|---------------------------------------------------------------------------------------------------|
|                                                                                                 | Created     Submitted     Approved     Denied       Details     Narrative     Notes     Documents |
| 12. <b>Confirm</b> that you want to submit your progress report.                                | Are you sure you want to submit<br>Progress Report?                                               |

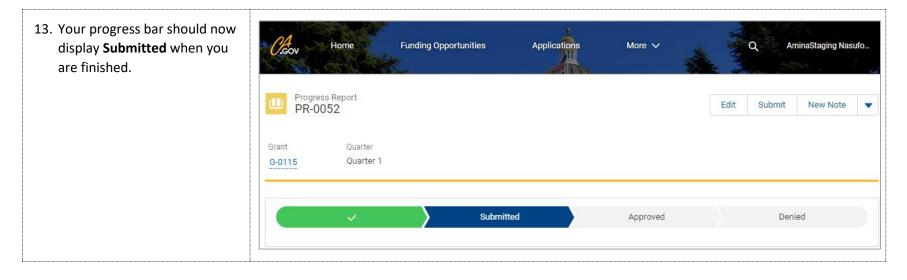